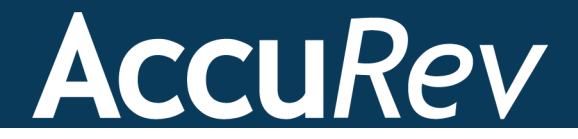

## **AccuRev Plug-In for Jenkins**

# **Installation and Release Notes**

**Version 2013.1**

*Revised 13-November-2013*

+1.978.341.5367 sales@accurev.com www.accurev.com

AccuRev, Inc. 300 Baker Avenue, Suite 205 Concord, MA 01742-2131

## **Copyright**

Copyright © AccuRev, Inc. 1995–2013

ALL RIGHTS RESERVED

This product incorporates technology that may be covered by one or more of the following patents: U.S. Patent Numbers: 7,437,722; 7,614,038.

**TimeSafe** and **AccuRev** are registered trademarks of AccuRev, Inc.

**AccuBridge**, **AccuReplica**, **AccuWork**, **AccuWorkflow, Kando** and **StreamBrowser** are trademarks of AccuRev, Inc.

All other trade names, trademarks, and service marks used in this document are the property of their respective owners.

## **Table of Contents**

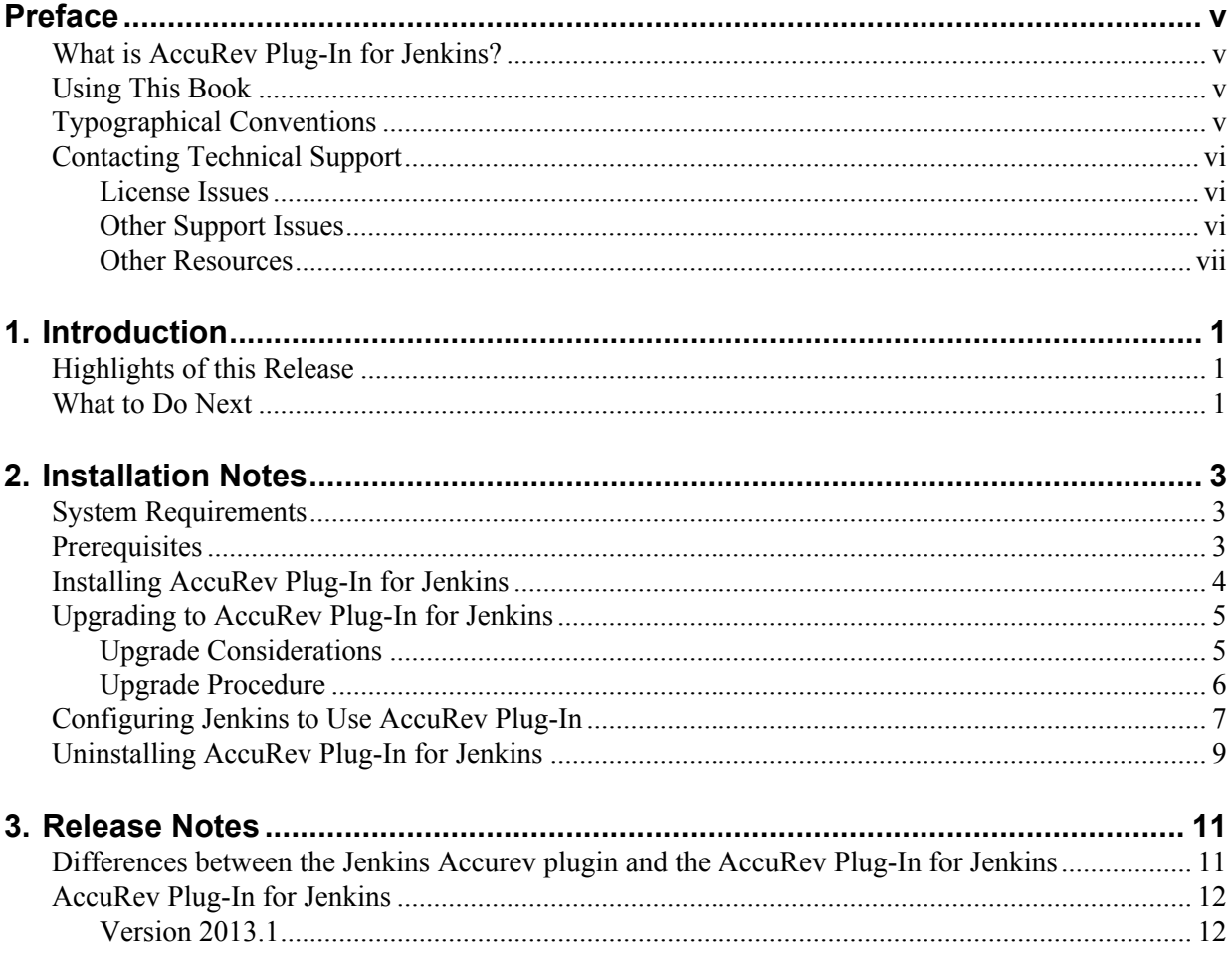

## <span id="page-4-0"></span>**Preface**

This book is your guide to installing AccuRev® Plug-In for Jenkins. It is intended for AccuRev and Jenkins system administrators.

### <span id="page-4-1"></span>**What is AccuRev Plug-In for Jenkins?**

AccuRev Plug-In for Jenkins is the integration between AccuRev and Jenkins continuous integration software that allows you to manage and automate build behavior in Jenkins based on files and directories that are under AccuRev source control.

**Note**: Prior to Release 2013.1, an AccuRev plug-in for Jenkins was provided by the Jenkins open source foundation and was known as the "Jenkins Accurev plugin" (available at http://jenkins-ci.org).

### <span id="page-4-2"></span>**Using This Book**

This book assumes you are familiar with your operating system and its commands, as well as with AccuRev and Jenkins.

The remaining chapters in this book describe how to install AccuRev Plug-In for Jenkins and provide information about current release:

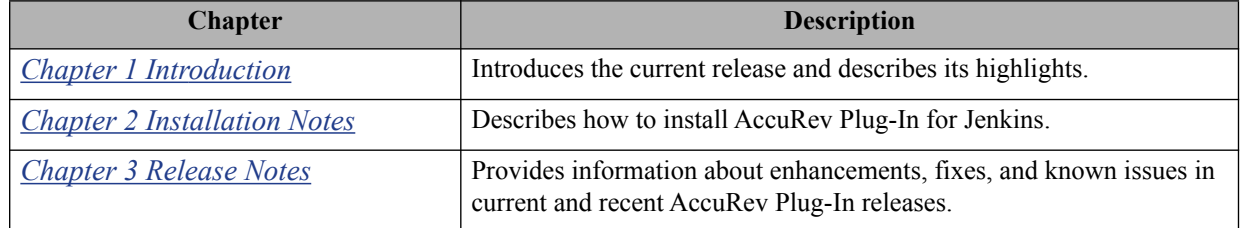

## <span id="page-4-3"></span>**Typographical Conventions**

This book uses the following typographical conventions:

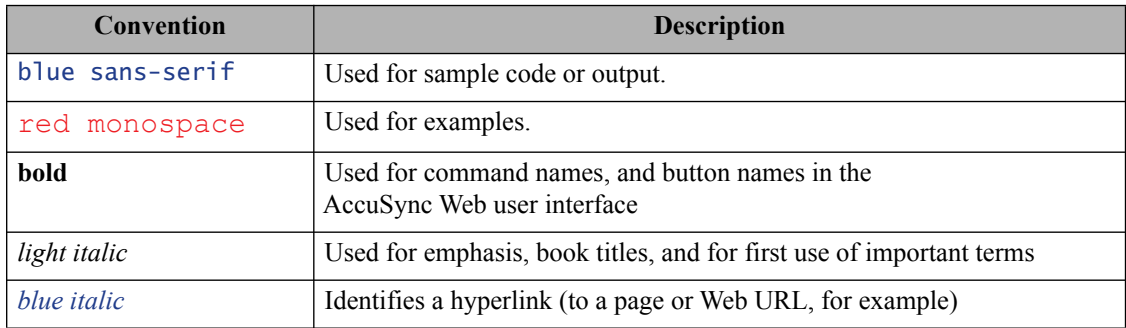

### <span id="page-5-0"></span>**Contacting Technical Support**

AccuRev offers a variety of options to meet your technical support needs. For complete information about AccuRev technical support services, visit our Web site:

*<http://www.accurev.com/support.html>*

#### <span id="page-5-1"></span>**License Issues**

If you are having trouble with a license for your AccuRev product, visit the License Self Help page first to see if there is a solution for your problem:

*<http://www.accurev.com/support/license-self-help.html>*

#### <span id="page-5-2"></span>**Other Support Issues**

To obtain technical support for an AccuRev product:

- Go to *<http://support.accurev.com/>*
- Or write AccuRev technical support at *support@accurev.com*

When you contact AccuRev technical support, please include the following information:

- The AccuRev version
- The operating system
- If you are using an AccuBridge™ or AccuSync product:
	- The AccuBridge version
	- The version of the third-party system (JIRA or Rally, for example)
- A brief description of the problem you are experiencing. Be sure to include which AccuRev interface you were using (Web user interface, Java GUI, or CLI), any error messages you received, what you were doing when the error occurred, whether the problem is reproducible, and so on.
- A description of any attempts you have made to resolve the issue, including using the resources described in *[Other Resources](#page-6-0)*.
- A simple assessment of how the issue affects your organization.

#### <span id="page-6-0"></span>**Other Resources**

In addition to contacting AccuRev technical support, consider taking advantage of the following resources:

• AccuRev Known Problems and Solutions – *<http://www.accurev.com/support/kps.html>*

The AccuRev Known Problems and Solutions page describes known problems in released versions of AccuRev products.

• AccuRev User Forum – *<http://www.accurev.com/ubbthreads/>*

The AccuRev User Forum is a valuable resource. In addition to access to AccuRev's international user community, the User Forum is the place to go for resources like:

- The AccuRev knowledge base
- The AccuRev FAQ

Register as a User Forum member today.

• AccuRev documentation – *<http://www.accurev.com/documentation.html>*

This page provides access to AccuRev product documentation for all current and previous releases of most AccuRev products.

## <span id="page-8-3"></span><span id="page-8-0"></span>**1. Introduction**

AccuRev Plug-In for Jenkins (AccuRev Plug-In) integrates AccuRev source control management capability with Jenkins, a developer application that monitors the execution of repeated jobs, such as building a software project.

**Note**: Prior to Release 2013.1, the AccuRev Plug-In for Jenkins was provided by the Jenkins open source foundation and was known as the "Jenkins Accurev plugin" (available at http://jenkins-ci.org).

This chapter describes the highlights of the current release.

## <span id="page-8-1"></span>**Highlights of this Release**

AccuRev Plug-In Version 2013.1 includes several new features, including the following:

- **Use an AccuRev Reference Tree.** You can now use an AccuRev reference tree as the source of your build in Jenkins. When using a reference tree as the source of your build, AccuRev Plug-In confirms that the tree is valid, that it is has the correct parent stream, that it is updated, and that all files are populated. In addition, AccuRev Plug-In enables you to remove external files in the reference tree.
- **Filter for Poll SCM.** When used in conjunction with the **Poll SCM** option in the **Build Triggers** section of the Jenkins configuration page, this feature of the AccuRev Plug-In enables you to specify the files and directories that must change in order to start a build in Jenkins. This capability enables you to use changes to specific elements to start builds and to prevent builds from starting because of changes you want to ignore.
- **Web URLs rendered as active hyperlinks.** To improve usability, web URLs in build change reports appear as active hyperlinks. Additionally, build transactions and issues are also formatted as hyperlinks.

See *[Chapter 3 Release Notes](#page-18-2)* for more information on new features.

#### <span id="page-8-2"></span>**What to Do Next**

To install AccuRev Plug-In, see *[Chapter 2 Installation Notes](#page-10-3)*. For details about this release, see *[Chapter 3 Release Notes](#page-18-2)*.

## <span id="page-10-3"></span><span id="page-10-0"></span>**2. Installation Notes**

This chapter describes how to install and configure AccuRev Plug-In for Jenkins. It provides information on system requirements, prerequisites, installing, upgrading, configuring, and uninstalling.

## <span id="page-10-1"></span>**System Requirements**

The system requirements for the AccuRev Plug-In for Jenkins are the same as those specified for your AccuRev installation and your Jenkins installation.

#### <span id="page-10-2"></span>**Prerequisites**

Before installing the AccuRev Plug-In for Jenkins, ensure that the following conditions have been met:

- AccuRev Version 5.7 or higher must be installed
- The Jenkins server must be running
- The AccuRev client binary has to be in the PATH environment variable that is visible to both the Jenkins agent and the Jenkins server

### <span id="page-11-0"></span>**Installing AccuRev Plug-In for Jenkins**

Use this procedure if you are installing AccuRev Plug-In for Jenkins for the first time. If you are upgrading from the "Jenkins Accurev plugin" provided by the Jenkins open source foundation, go to *[Upgrading to](#page-12-0)  [AccuRev Plug-In for Jenkins](#page-12-0)* on page 5.

By default, AccuRev Plug-In for Jenkins is installed in the **plugins** directory under your JENKINS\_HOME directory.

**Note:** Administrator privileges are required to install AccuRev Plug-In for Jenkins.

To install AccuRev Plug-In for Jenkins:

1. Go to the AccuRev Integrations downloads page on the AccuRev web site:

*http://www.accurev.com/customer-support-resources/downloads/integration-packages*

- 2. Locate the AccuRev Plug-In for Jenkins in the **AccuRev CI Plug-Ins** section of the AccuRev Integrations downloads page, and download the **accurev.hpi** file to any location.
- 3. In Jenkins, go to the **Plugin Manager** page, select the **Advanced** tab and specify the file path to the **accurev.hpi** file in the **File** box of the **Upload Plugin** section or use the **Browse** button to select the **accurev.hpi** file:

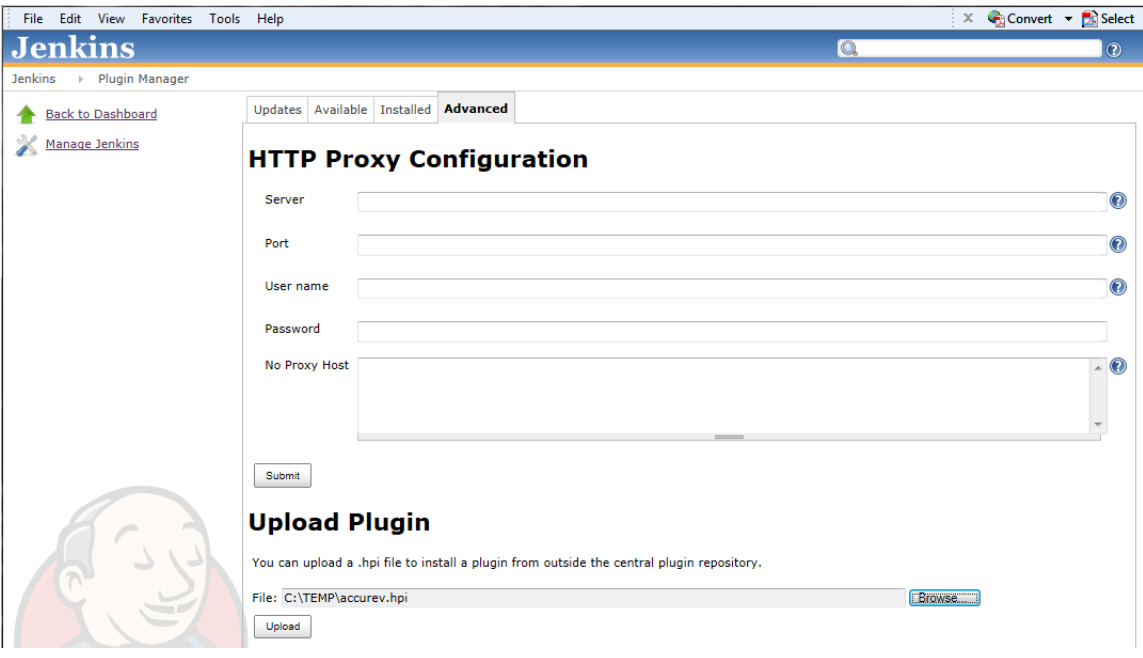

4. Click the **Upload** button. If the upload process is successful, Jenkins displays the following screen:

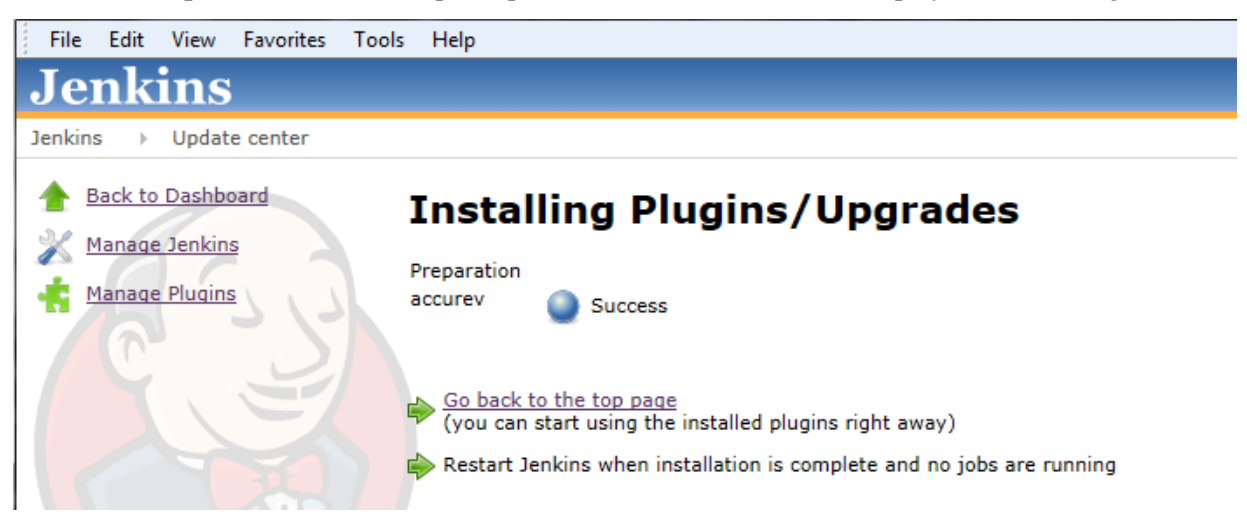

#### **What to Do Next**

After you have successfully installed AccuRev Plug-In for Jenkins, you must configure Jenkins to use it as the source control plug-in. Go to *[Configuring Jenkins to Use AccuRev Plug-In](#page-14-0)* on page 7.

#### <span id="page-12-0"></span>**Upgrading to AccuRev Plug-In for Jenkins**

Before you upgrade to AccuRev Plug-In for Jenkins, refer to the *[Chapter 2 Upgrade Considerations](#page-12-1)* section for information about the implications of upgrading.

#### <span id="page-12-1"></span>**Upgrade Considerations**

When upgrading from the "Jenkins Accurev plugin" (provided by the Jenkins open source foundation) to the AccuRev Plug-In for Jenkins (provided by AccuRev, Inc.), information related to any of the following settings is deleted:

- Valid transaction types
- Synchronize AccuRev CLI Operations
- Minimise AccuRev Login Operations
- Use Non-expiring Login
- Show one stream at a time
- Use Workspace
- Purge Workspace if last build failed
- Use update
- Use Revert
- Synchronize clock with Accurev server
- Ignore parent changes

During the upgrade process, information related to the following AccuRev options for a Job's configuration is maintained:

- Server (Name, Host, Username, Password, and Port)
- Depot
- Streams
- Sub-path
- Create and build from snapshot
- Snapshot Name Format

When upgrading to the AccuRev Plug-In, it is good practice to remove any remnants from previous versions of this plug-in by using the **Jenkins > Manage Jenkins > Manage Old Data** option.

#### <span id="page-13-0"></span>**Upgrade Procedure**

Use the following procedure to upgrade to AccuRev Plug-In:

- 1. In Jenkins, go to **Jenkins > Manage Jenkins > Manage Plugins**.
- 2. On the **Plugin Manager** page, click the **Installed** tab.

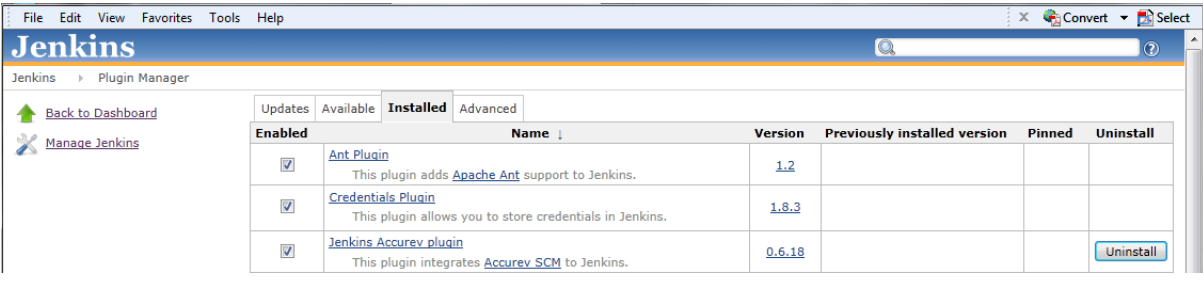

3. Locate the Jenkins Accurev plugin and click the **Uninstall** button.

The following message appears:

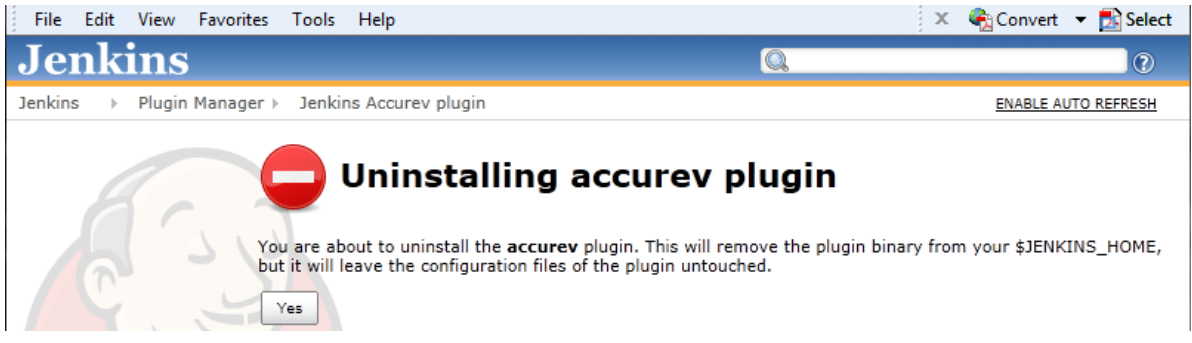

- 4. Click **Yes**.
- 5. Download and install the AccuRev Plug-In for Jenkins.

See *[Installing AccuRev Plug-In for Jenkins](#page-11-0)* on page 4 for more information.

## <span id="page-14-0"></span>**Configuring Jenkins to Use AccuRev Plug-In**

To integrate AccuRev source control capability with Jenkins, you must configure Jenkins for the AccuRev Plug-In.

To configure Jenkins to use AccuRev Plug-In:

- 1. In Jenkins, select **Jenkins > Manage Jenkins > Configure Systems**.
- 2. On the Jenkins configuration page, locate the **AccuRev** > **Servers** section and specify the **Name**, **Host**, **Username**, **Password**, and **Port** for each AccuRev server you want to use.
- 3. Click **Save** or **Apply** when you are finished.
- 4. In Jenkins, configure a new or existing job.
	- To configure a new job, select **Jenkins > New Job**, enter a **Job name**, select a job type, and click **OK**.
	- To configure an existing job, select the job to open it and select **Configure**.
- 5. In the **Source Code Management** section on the Jenkins configuration page, select **AccuRev**.
- 6. Specify an AccuRev **Server**, **Depot**, and **Stream** for the current job. Optionally, you can select **Advanced** and specify any of the following AccuRev options:

![](_page_14_Picture_197.jpeg)

![](_page_15_Picture_151.jpeg)

## <span id="page-16-0"></span>**Uninstalling AccuRev Plug-In for Jenkins**

To uninstall the AccuRev Plug-In for Jenkins:

- 1. In Jenkins, go to **Jenkins > Manage Jenkins > Manage Plugins**.
- 2. On the **Plugin Manager** page, click the **Installed** tab.
- 3. Locate the **Accurev Plugin** and click the **Uninstall** button.
- 4. In the confirmation dialog box, click **Yes**.

## <span id="page-18-2"></span><span id="page-18-0"></span>**3. Release Notes**

This chapter describes new features in AccuRev Plug-In for Jenkins. It also explains how features contained in AccuRev Plug-In for Jenkins differ from the "Jenkins Accurev plugin," which was previously provided by the Jenkins open source foundation.

#### <span id="page-18-1"></span>**Differences between the Jenkins Accurev plugin and the AccuRev Plug-In for Jenkins**

The following table lists the options that are contained in the "Jenkins Accurev plugin" (from the Jenkins open source foundation), or in the AccuRev Plug-In for Jenkins (from AccuRev, Inc.), or in both plug-ins.

![](_page_18_Picture_158.jpeg)

![](_page_19_Picture_187.jpeg)

### <span id="page-19-0"></span>**AccuRev Plug-In for Jenkins**

#### <span id="page-19-1"></span>**Version 2013.1**

#### **31013 -- Users can list directories and files that trigger builds when changed**

Users can now specify directories or files that trigger a new build in Jenkins when any of the specified elements have changed. AccuRev polls for changes to these directories and files. This capability allows you to prevent builds from starting because of changes you want to ignore.

To specify a list of directories or files to poll for changes:

- 1. In Jenkins, configure a new or existing job:
	- To configure a new job, select **Jenkins > New Job**, enter a **Job name**, select a job type, and click **OK**.
	- To configure an existing job, select the job to open it and select **Configure**.
- 2. In the **Build Triggers** section of the Jenkins configuration page, select **Poll SCM**.
- 3. In the **Source Code Management** section on the Jenkins configuration page, select **AccuRev**.
- 4. In the **AccuRev** section of the Jenkins configuration page, select **Advanced**.
- 5. In the **Filter for Poll SCM** box of the AccuRev section, enter any directories or files using a comma-separated list.

Note that you can use relative path names. For example, you could use:

src/com/my-company/main/my-file.java,src/com/test,src/com/webapp/my-file2.xml

where "src" is the immediate sub-folder under your stream or reference tree.

6. Select **Save** or **Apply**.

#### **31018 -- Users can specify a reference tree as the build source**

Users can now specify an AccuRev reference tree to be the source for the directories and files that are populated during a build. Optionally, users can remove external files from the reference tree.

**Note:** You must first create a reference tree in AccuRev before using it as the source of your build in Jenkins.

To specify a reference tree as the build source:

- 1. In Jenkins, configure a new or existing job:
	- To configure a new job, select **Jenkins > New Job**, enter a **Job name**, select a job type, and click **OK**.
- To configure an existing job, select the job to open it and select **Configure**.
- 2. In the **Source Code Management** section on the Jenkins configuration page, select **AccuRev**.
- 3. In the AccuRev section of the Jenkins configuration page, select **Advanced**.
- 4. In the AccuRev **Advanced Options** section, select **Use Reference Tree**.
- 5. In the **Reference Tree** field, enter the name of the existing reference tree in AccuRev that you want to use as the source of the build.
- 6. Optionally, you can select **Clean Reference Tree** to delete external files from the reference tree. This option deletes any external files and performs an **accurev pop -O** command on any modified files, so that the reference tree always contains a fresh update.
- 7. Select **Save** or **Apply**.

#### **31020 -- URLs listed in build change reports are rendered as active hyperlinks**

To improve usability, web URLs in build change reports appear as active hyperlinks. Additionally, build transactions and issues are also formatted as hyperlinks.